# Usage of Docker Environment Easy Setup Script

For Windows10 2004(May 2020 Update Version)

#### [Preparation] Confirm the version of Windows10

Open **Windows Settings** > **System** and click "About" in left pane.

Settin

- Make sure the version you can see **Windows specifications** > **Version** is 2004
	- If the version is lower than 2004 , It needed to be updated in advance.

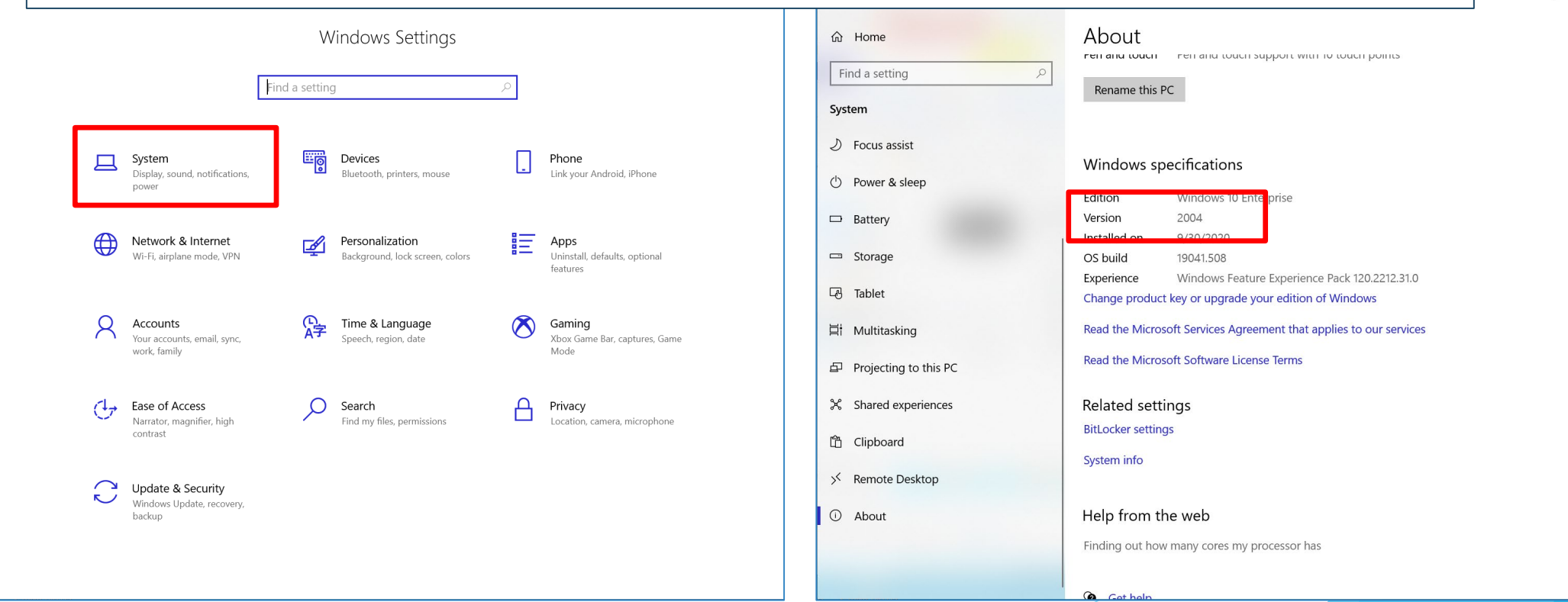

 $\Box$ 

### [Preparation]Update Windows10

- It needed to be updated if the windows version is lower than 2004.
- Download "**Windows10 Update Assistant**" and run. https://www.microsoft.com/ja-jp/software-download/windows10

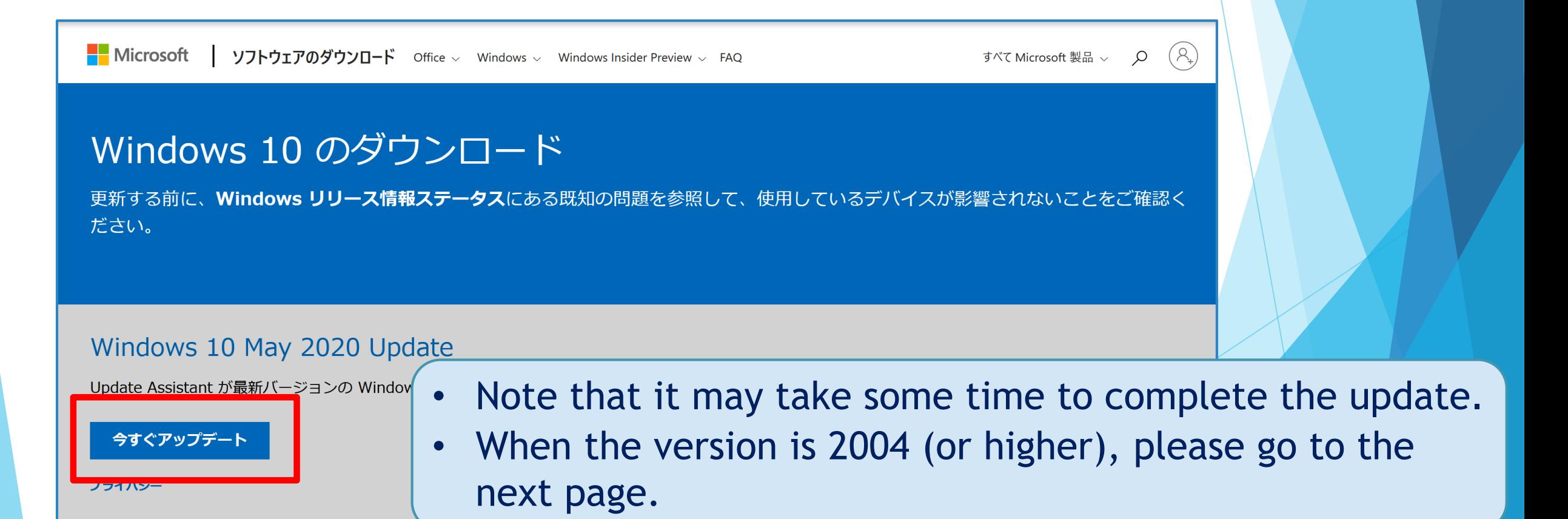

## 0. Get the Easy Setup Script

- **Please apply at the following URL to get the "Docker Environment Easy Setup** Script". Script will be emailed to you after your application.
- https://www.jaist.ac.jp/iscenter/jaist-cloud/container/tool/

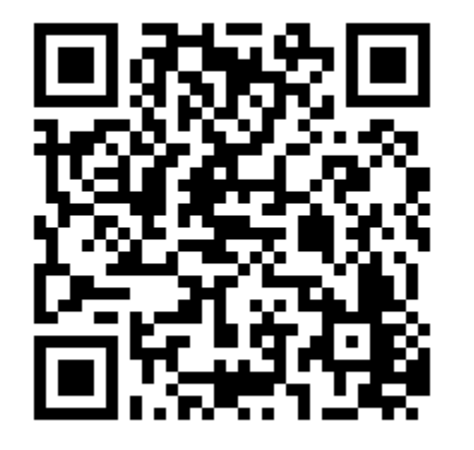

#### 1.Decompress the file sent to you

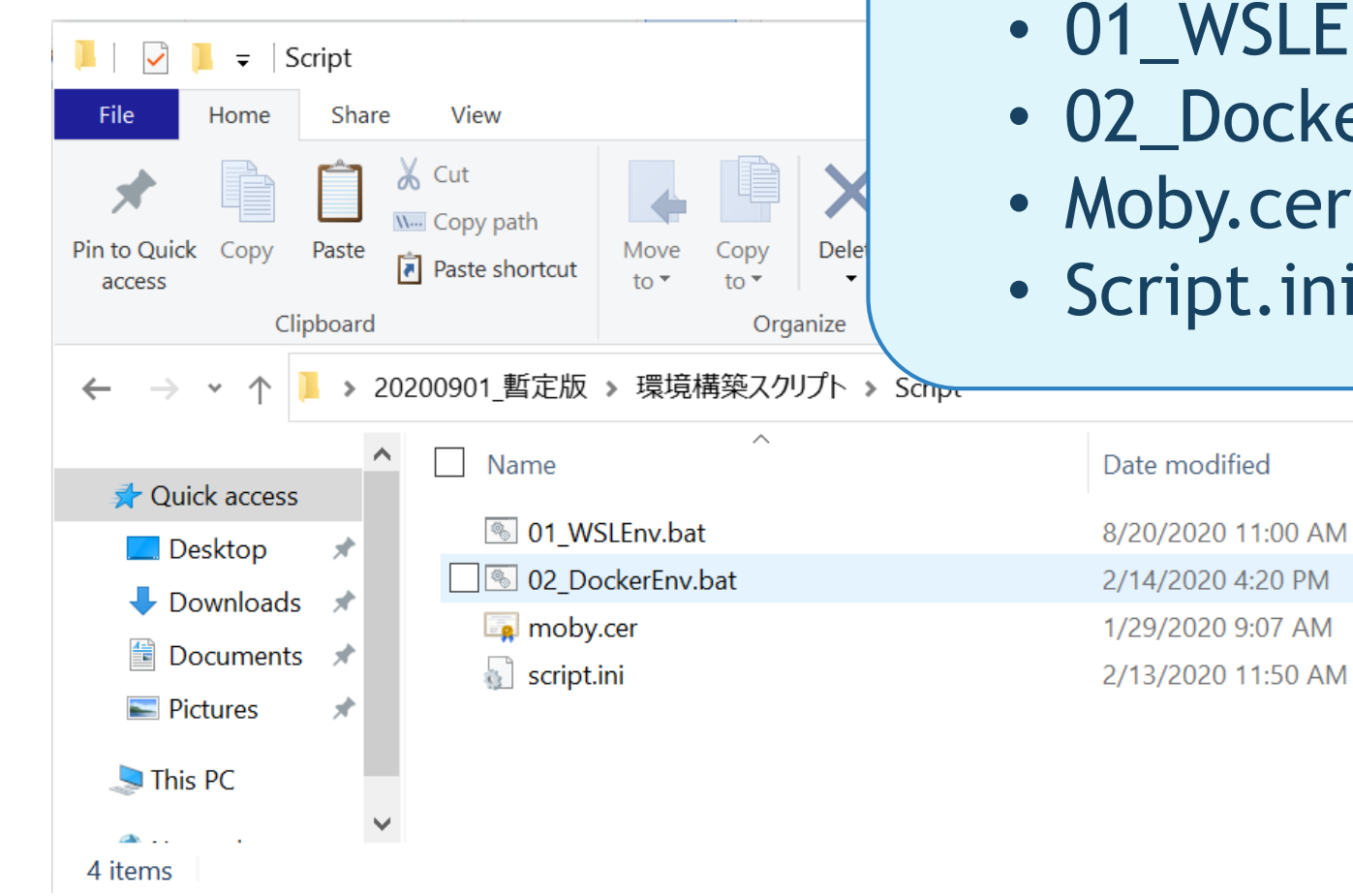

#### There is 4 files in the compressed file.

Type

**Windows Batch File** 

**Windows Batch File** 

**Security Certificate** 

**Configuration settings** 

ran un pump

Size

3 KB

4 KB

0 KB

1 KB

- 01 WSLEnv.bat
- 02 DockerEnv.bat
- Moby.cer
- Script.ini

## 2. Run the batch file

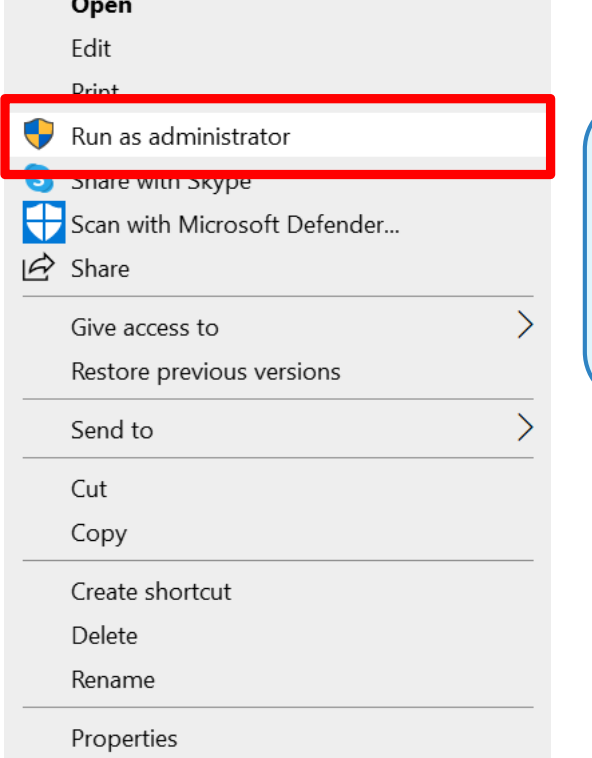

#### ① Right click "01\_WSLEnv.bat" and select [Run as administrator].

#### 3. Reboot

Select Administrator: C:\WINDOWS\System32\cmd.exe  $\Box$ The operation completed successfully 'ath  $: True$ )nline RestartNeeded : False Do you want to restart the computer to complete this operation now? [Y] Yes [N] No [?] Help (default is "Y"):

② Command prompt will be launched. Input "Y" to reboot when the message requesting reboot is appeared. **If the message requesting reboot isn't appeared and the prompts don't change within 5 minutes, please restart manually.**

#### 4. Install Windows Subsystem for Linux

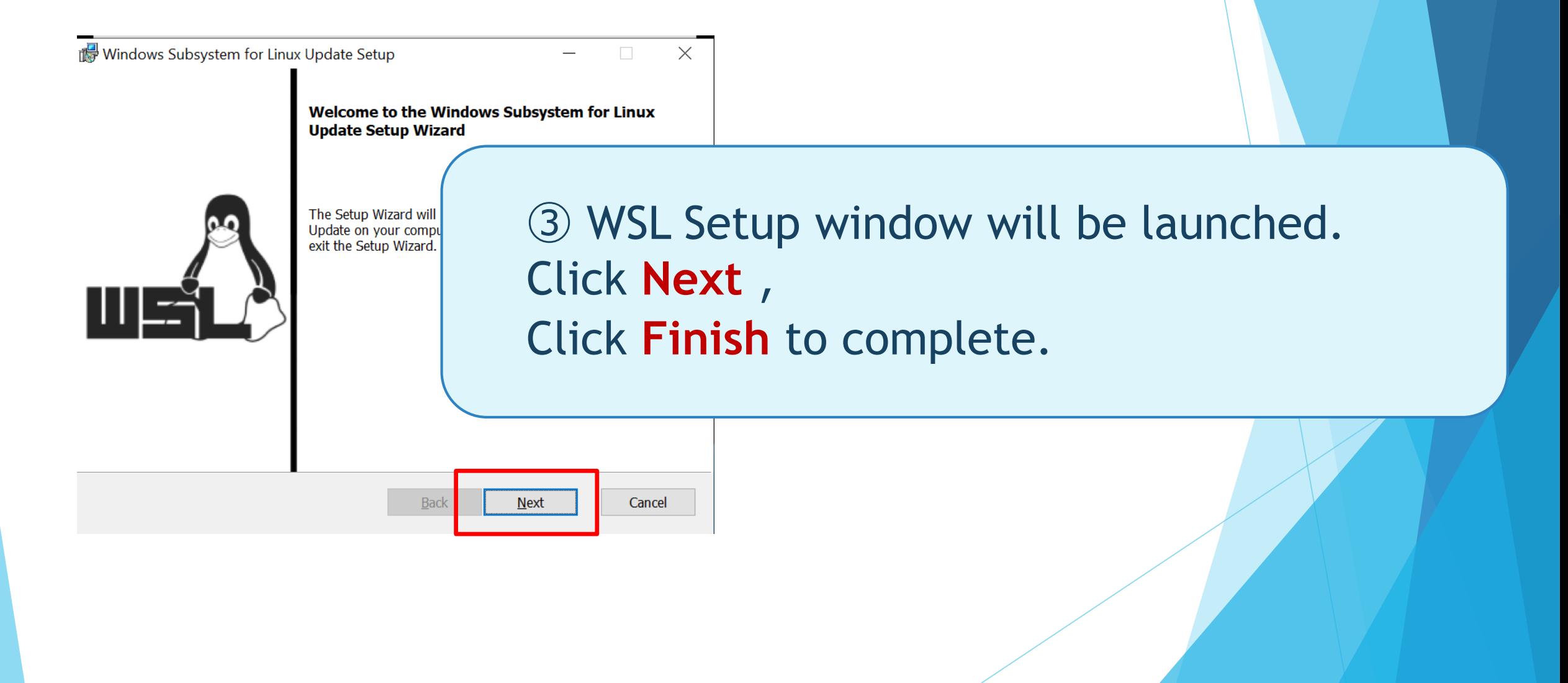

## 5. Initial Setup

**BS** Ubuntu 18.04 [NFO] Check Reply from NFO] Start **JFOT Enabl** 

Enabling feat he operatio INFO] Kerne Total

> 0 13.6M 10 Set ws

#### ➃ You will see

"Enter new UNIX username:" on the last line of the command prompt. Please choose a user name for Linux and input it.

#### Next, you will see

Deployment "Enter new UNIX password : " on the next line of username.  $lersion: 10.$ Image Version

Please set strong password.

**Notice that, the text you input will not be displayed on the screen. Be careful not to make a mistake.**

Donwload distribution % Received % Xferd Average Speed Time Current Time Time Dload Upload Total Spent Left Speed  $0.00:51$   $0.00:51$   $-$  5185 $\overline{k}$ 0 4439k few minutes.. account. The username does not need to match your Windows username ormation visit: httr  $s$ ://aka.ms/wslusers

## 6. Run the batch file

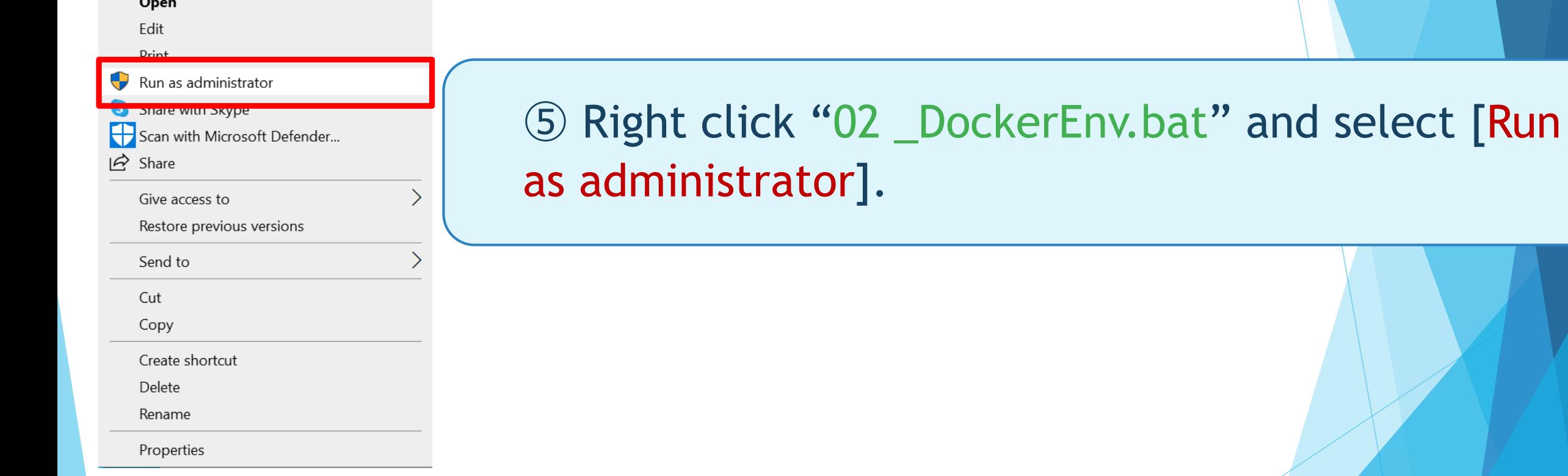

### 7. Docker install

⑥ Package Configuration window wll be launched. **C:\WINDOWS\System32\cmd.exe** Package configuration Select "NO" for question of restart option, and make sure that "SSH" is shown in input Confi window and select " OK" to go next. There are services installed on your system which libc, and libssl, are upgraded. Since these resta normally be prompted on each upgrade for the list to avoid being prompted; instead, all necessary r being asked questions on each library upgrade. Restart services during package upgrades without asking?  $\langle Yes \rangle$ es until they are restarted. nnections. if needed. The services ated by spaces. No services t is recommended to reboot  $\langle 0 \mathsf{k} \rangle$ 

# 8. インストール完了

**C:\WINDOWS\System32\cmd.exe** 

Setting up containerd. io (1. Created symlink /etc/systemd

Setting up cgroupfs-mount (1) invoke-rc.d: could not determ<br>Setting up libltdl7:amd64 (2. Setting up docker-ce-cli (5:1 Setting up  $pigz$  (2.4-1).

#### ➆ If you see [Complete Docker Setup!], the Docker installation is complete!

Setting up docker-ce (5:19.03.13~3-0~ubuntu-bionic) ... Created symlink /etc/systemd/system/multi-user.target.wants/docker.service  $\rightarrow$  /lib/systemd/system/docker.service. created symlink /etc/systemd/system/sockets.target.wants/docker.socket → /lib/systemd/system/docker.socket. invoke-rc.d: could not determine current runlevel Processing triggers for libc-bin (2.27-3ubuntu1.2) ... Processing triggers for the Diff (2.27 Subditual) 27.1.<br>Processing triggers for systemd (237-3ubuntu10.42) ...<br>Processing triggers for ureadahead (0.100.0-21) ... [INFO] Setting connect private repogitory cn: cannot stat '/mnt/c//Users/Kanae': No such file or directory<br>cp: cannot stat '/mnt/c//Users/Kanae': No such file or directory<br>cp: cannot stat 'Miyashita/Desktop/20200901\_暫定版/環境構築スクリプト/Script/moby.cer': No such file o [INFO] Start docker daemon \* Starting Docker: docker  $\sqrt{6}$ [INFO] Add permission access docker sock INFO] Install docker-compose [INFO] Download and install docker-compose % Total % Received % Xferd Average Speed Time Time Time Current Dload Upload Total Spent Left Speed 100 651 100 651 0 0 1773 :---:-- 1778  $0$   $0:00:15$   $0:00:15$   $---:$   $-2770k$  $0 - 1001$ 100 15.4M 100 15.4M 0 [INFO] Complete docker setup Press anv kev to continue